## [Ev Tipi Tehdit](https://www.mertsarica.com/ev-tipi-tehdit-istihbarati/) [İstihbaratı](https://www.mertsarica.com/ev-tipi-tehdit-istihbarati/)

written by Mert SARICA | 1 October 2019 If you are looking for an English version of this article, please visit [here.](https://www.hack4career.com/home-based-threat-intelligence/)

Yazılarımı okuyanlarınız, [Esaretten Kaçış](http://www.mertsarica.com/esaretten-kacis/) başlıklı yazımda güvenliğini kendinizin sağlayabildiği, güvenlik özellikleri ile dopdolu bir yönlendirici (router) kullanmanın avantajlarından büyük bir mutlulukla bahsettiğimi hatırlayacaklardır. Yazıda da bahsettiğim üzere DNS trafiğini şifreli ([Dns](https://developers.cloudflare.com/1.1.1.1/dns-over-https/) [over HTTPS – DoH](https://developers.cloudflare.com/1.1.1.1/dns-over-https/)) hale getirmek için dnscrypt-proxy aracını kullanmaya başlamıştım.

Termostatların [akıllandığı](https://ev.honeywellhome.com.tr/product-detail.php?id=7) (smart), akıllı televizyonların kameralarla donatıldığı, elektrikli su ısıtıcılarının, ütülerin [casuslaştırıldığı](https://thehackernews.com/2013/11/russia-finds-spying-microchips-planted_1.html) günümüzde, ev ağımıza bağlı olup internete bağlanan güvensiz nesneler (IoT), enfekte olmuş, zararlı yazılım barındıran [sistemler](https://www.cnet.com/news/uae-karma-hack-tool-spied-on-iphones-just-by-sending-a-text-report-says/), cihazlar güvenliğimiz, mahremiyetimiz için büyük risk teşkil ediyorlar. Hacklenmiş, enfekte olmuş, arka kapı içeren ev ağımızdaki sistemleri nasıl tespit edebileceğim üzerine düşünürken dnscrypt-proxy aracı sayesinde ev ağına bağlı tüm sistemler, cihazlar, aygıtlar tarafından gerçekleştirilen DNS isteklerini de kayıt altına alabileceğimi hatırladım.

DNS isteklerini kayıt altına alabildiğim noktada [Open Threat Exchange \(OTX\)](https://otx.alienvault.com/), [Critical Stack](https://intel.criticalstack.com/) gibi siber tehdit istihbaratı servislerinden faydalanarak bu DNS isteklerinde yer alan, alan adlarını ve ip adreslerini bu servislere sorarak ev ağımdaki zararlı sistemleri tespit edebilirdim. Vakit kaybetmeden bu fikrimi hayata geçirmek için ihtiyaç listesi üzerine düşünmeye başladım.

İlk olarak elimin altında bulunup bu gibi durumlarda her daim yardımıma koşan [Mini-PC'](https://www.gigabyte.com/Mini-PcBarebone/GB-BACE-3150-rev-10#ov)imde çalışan Ubuntu işletim sistemi üzerine [syslog-ng](https://www.syslog-ng.com/products/open-source-log-management/) paketini kurmaya karar verdim. Paketi kurduktan sonra gelen dns isteklerini /var/log/dns-sys/gönderenin-ip-adresi klasörü altındaki tarih.log dosyasına kayıt edecek şekilde ayarladım ve /etc/syslog-ng/conf.d/dns-sys.conf dosyasına kayıt ettim.

```
root@ubuntu:/etc/syslog-ng/conf.d# 1s
dns-sys.conf
root@ubuntu:/etc/syslog-ng/conf.d# cat dns-sys.conf
options {
          create_dirs(yes);
          perm(0640);
          dir\_perm(0750);};
source s_net {
                  tcp(ip(0.0.0.0) port(514));<br>udp(ip(0.0.0.0) port(514));
};
destination d_host-specific {<br>file("/var/log/dns-sys/$HOST/$DAY-$MONTH-$YEAR.log");
};
filter f_cached { match("cached");<br>filter f_query { match("query");<br>filter f_reply { match("reply");
                                                                   # Filter regex keyword cached
                                                                    # Filter regex keyword query
                                                                    # Filter regex keyword reply
log<sub>1</sub>source(s_net);<br>filter(f_cached);<br>destination(d_host-specific);
};
log fsource(s_net);<br>filter(f_query);<br>destination(d_host-specific);
};
log fsource(s_net);<br>filter(f_reply);<br>destination(d_host-specific);
\vert };
```
Sonraki adımda dnscrypt-proxy aracının dns isteklerini yönlendiricinin syslog'una kayıt etmesi için /jffs/configs/dnsmasq.conf.add dosyasına logqueries satını ekledim. Ardından yönlendiricinin bu istekleri syslog sayfasında göstermesini sağlamak için Default message log level ve Log only messages more urgent than değerlerini debug olarak ayarladım ve bu mesajları Ubuntu üzerinde çalışan syslog-ng uygulamasına yönlendirmek için Remote Log Server değerini Ubuntu'nun ip adresi olarak tanımladım.

mert@RT-AC1900U-6610:/jffs/configs# cat dnsmasq.conf.add no-resolv log-queries server=127.0.0.1#65053 mert@RT-AC1900U-6610:/jffs/configs#

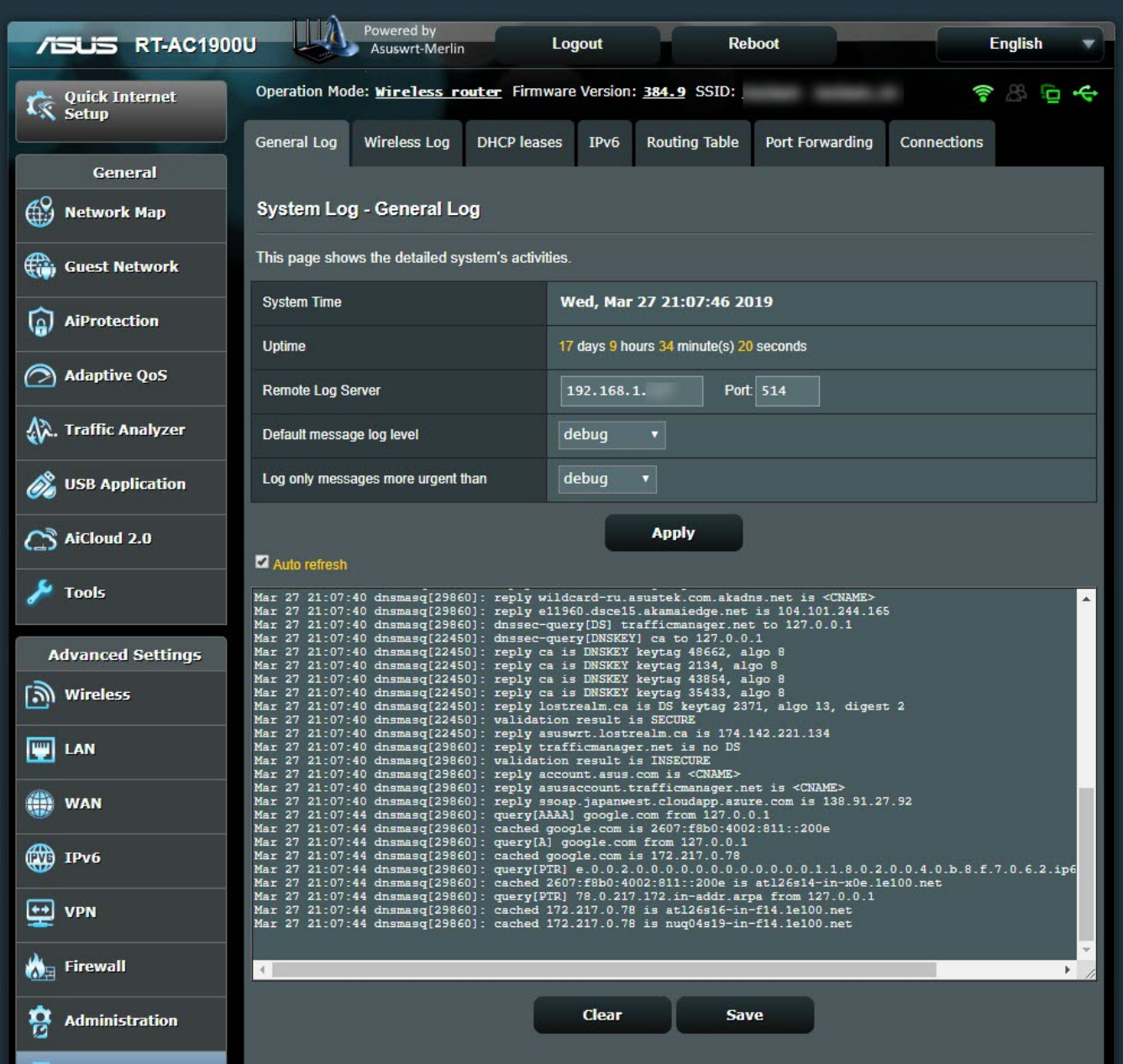

Syslog-ng kayıtlarını teker teker incelemeye ve tehdit istihbaratı adına hangi tür kayıtlara odaklanmam gerektiğine bakmaya başladım. Kayıtlarda yer alan query[A], cached ve reply bilgilerden faydalanabileceğimi öğrendikten sonra bu kayıtları OTX ile entegre çalışabilen [Security Onion](https://securityonion.net/)'a gönderebileceğimi düşündüm. Security Onion'un 16.04.5.6 işletim sistemini kurup çalıştırdıktan sonra logstash servisinin (so-logstash) bir türlü çalışmadığını farkettim. Üzerinde debelenmeme rağmen başarılı olamadıktan sonra alternatif yollar üzerine araştırma yapmaya başladım.

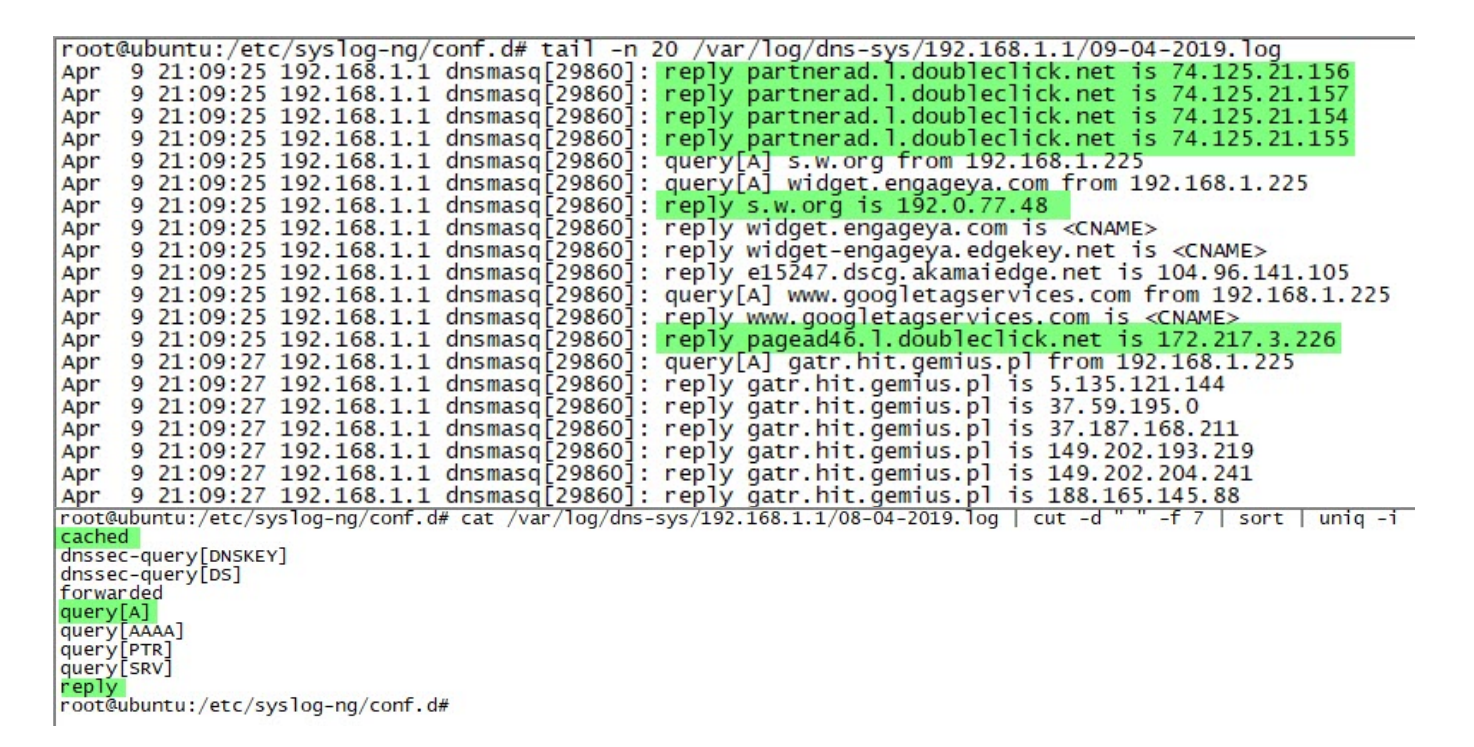

Twitter üzerinden ELK kurmam gerektiği ile ilgili bir mesaj paylaştığımda bulut ve hazır ELK sistemlerinden faydalanabileceğime dair mesajlar aldım. Ubuntu işletim sistemine ELK mı kursam yoksa bulut bir sistemden mi faydalansam derken [Grok filter](https://www.elastic.co/guide/en/logstash/current/plugins-filters-grok.html) ve [Translate filter](https://www.elastic.co/guide/en/logstash/current/plugins-filters-translate.html) eklentilerine sahip [Logstash](https://www.elastic.co/products/logstash)'in bu iş için biçilmiş kaftan olduğunu [öğrendim](https://github.com/TravisFSmith/SweetSecurity/blob/master/logstash.conf).

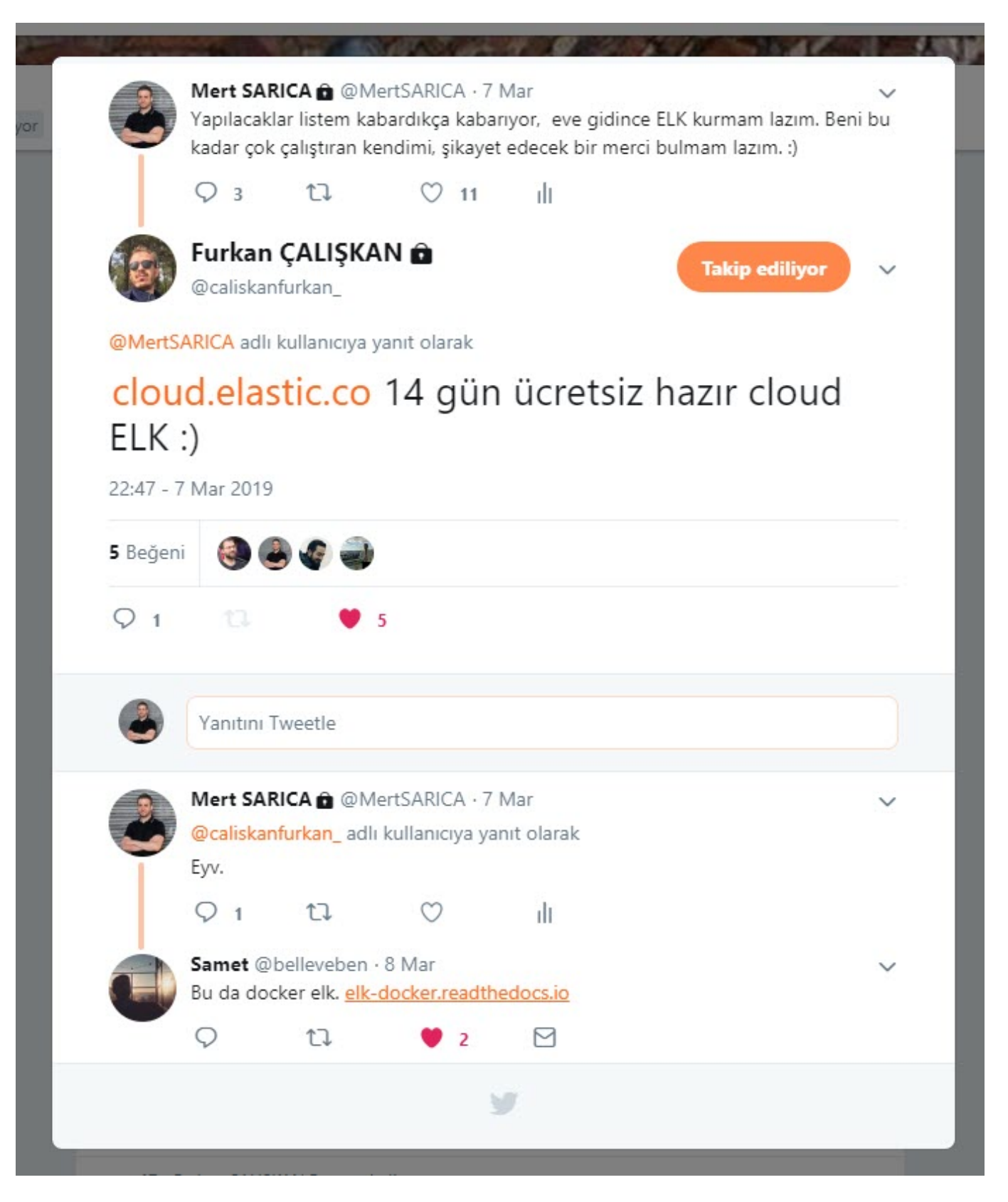

Security Onion – OTX entegrasyonu için geliştirilmiş olan [securityonion-otx](https://github.com/weslambert/securityonion-otx/blob/master/securityonion-otx) betik dosyasını kendi ihtiyaçlarım doğrultusunda düzenlemeye başladım. brootx dosyası saat başı OTX'ten tehdit istihbaratı bilgisini /etc/logstash/lsotx/otx.dat dosyasına kaydetmek için ayarladım. OTX.py dosyasını da her saatin 5. dakikasında otx.dat dosyasındaki zararlı URL ve DOMAIN kayıtlarından sadece alan adı bilgilerini alıp Translate filter tarafından

## okunacak olan /etc/logstash/translate/OTX.yaml dosyası olarak kayıt etmesini sağladım.

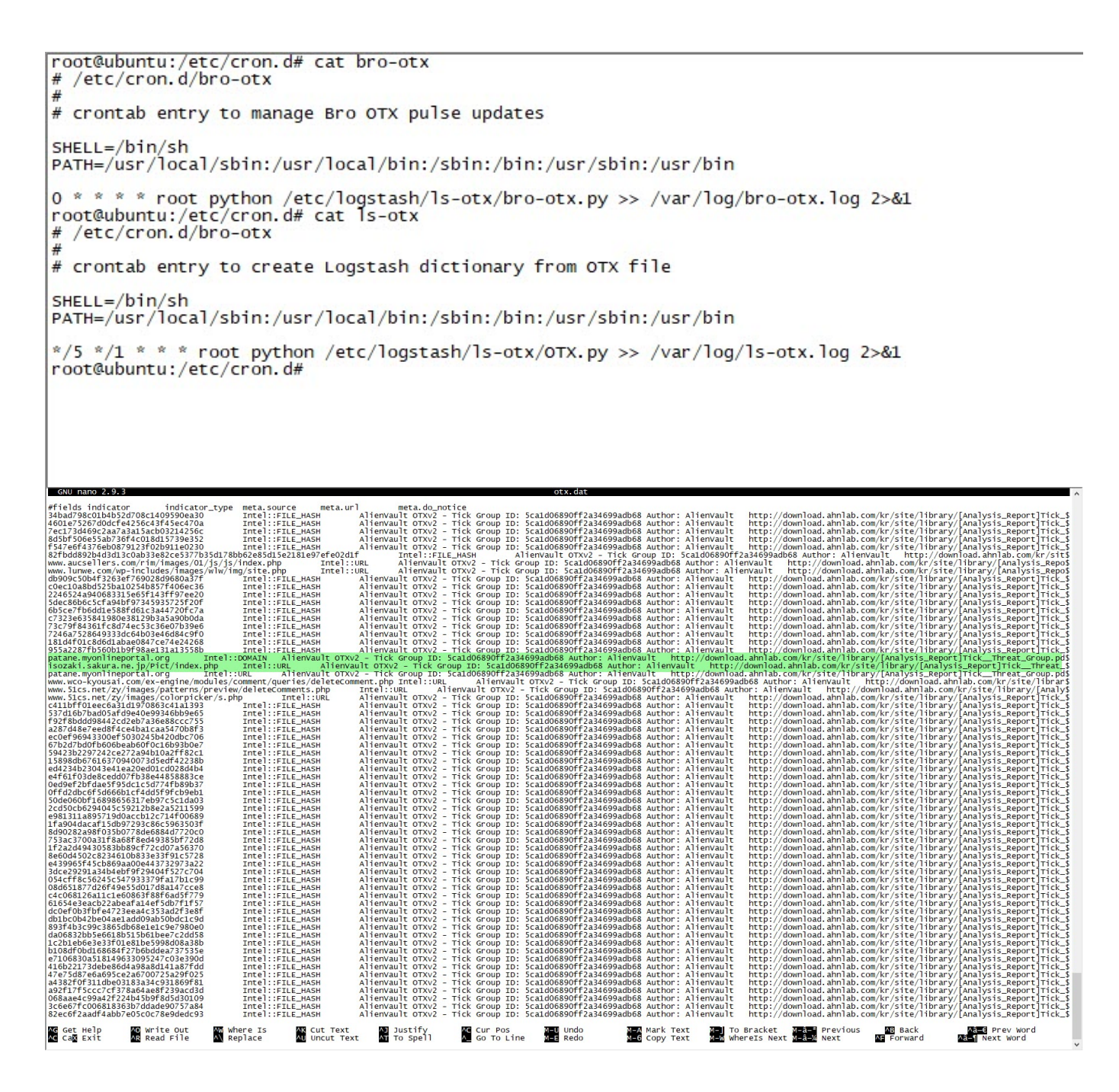

```
root@ubuntu:/etc/logstash/ls-otx# cat OTX.py
\frac{\#!}{\#}/usr/bin/env python<br>\frac{\#}{\#} -*- coding: utf-8 -*
# OTX to Logstash Dictionary Script
# Author: Mert SARICA<br># E-mail: mert [ . ] sarica [ @ ] gmail [ . ] com<br># URL: https://www.mertsarica.com
# Credit: https://raw.githubusercontent.com/TravisFSmith/MyBroElk/master/maliciousIP.py
import re
debug = 0def writeYAML():<br>fname = "/etc/logstash/ls-otx/otx.dat"<br>yamlFile = open('/etc/logstash/translate/OTX.yaml','w')<br>with open(fname) as html:<br>cti = []
                     cti = \lceil \rceilFor line in html.readlines():<br>
line = re.sub('\\r|\\n','',line)<br>
if line.find("Intel::DOMAIN") >= 0:
                                           try:
                                                      line = line.split("t")[0]if line not in cti
                                                                 cti.append(line)
                                                                 if debug:
                                                                 yamlFile.write("\"" + line + "\": \"YES\"" + "\n")
                                           except:
                                                      continue
                                 if line.find("Intel::URL") >= 0:try:
                                                      line = line.split("t")[0]<br>line = line.split("/")[0]except:
                                                      line = line.split("t")[0]try:
                                                      line = line.split(":")[0]<br>if line not in cti:
                                                                 cti.append(line)
                                                                 if debug:
                                                                 yamlFile.write("\"" + line + "\": \"YES\"" + "\n")
                                           except:
                                                      if line not in cti:
                                                                 cti.append(line)<br>if debug:
                                                                 yamlFile.write("\"" + line + "\": \"YES\"" + "\n")
                     yamlFile.close()
               =="if _name_
                     main":
          writeYAML()
root@ubuntu:/etc/logstash/ls-otx#
root@ubuntu:/etc/logstash/translate# 1s
OTX. yaml
root@ubuntu:/etc/logstash/translate# head -n 10 OTX.yaml<br>"www.aucsellers.com": "YES"<br>"www.lunwe.com": "YES"
  patane.myonlineportal.org": "YES"
pacane.myonThepotent.org<br>"isozaki.sakura.ne.jp": "YES<br>"www.wco-kyousai.com": "YES"<br>"www.51cs.net": "YES"
                                         "YES"
"www6.intarnetservice.com": "YES"
"www.webmailerservices.com": "YES"
"go-trust.webmailerservices.com": "YES"<br>"www.adobeservice.net": "YES"
root@ubuntu:/etc/logstash/translate#
```
Logstash'un ayar dosyası (logstash.conf) üzerinde syslog-ng ile kayıt altına alınan DNS kayıtlarını Grok filtresi ile okuyan ve Translate filtresi ile burada yer alan ip adreslerinden veya alan adlarından herhangi birinin OTX.yaml dosyasında olması durumunda e-posta ile alarm gönderen tanımlamaları yaptım. Ardından Logstash'i yeniden başlatıp OTX.yaml dosyasında yer alan www[.]aucsellers[.]com adresine nslookup yaptığımda alarmın başarıyla

üremesini ve bana e-posta ile gönderilmesini sağlamış kısaca ev tipi tehdit istihbaratı servisini başarıyla hayata geçirmiş oldum. :)

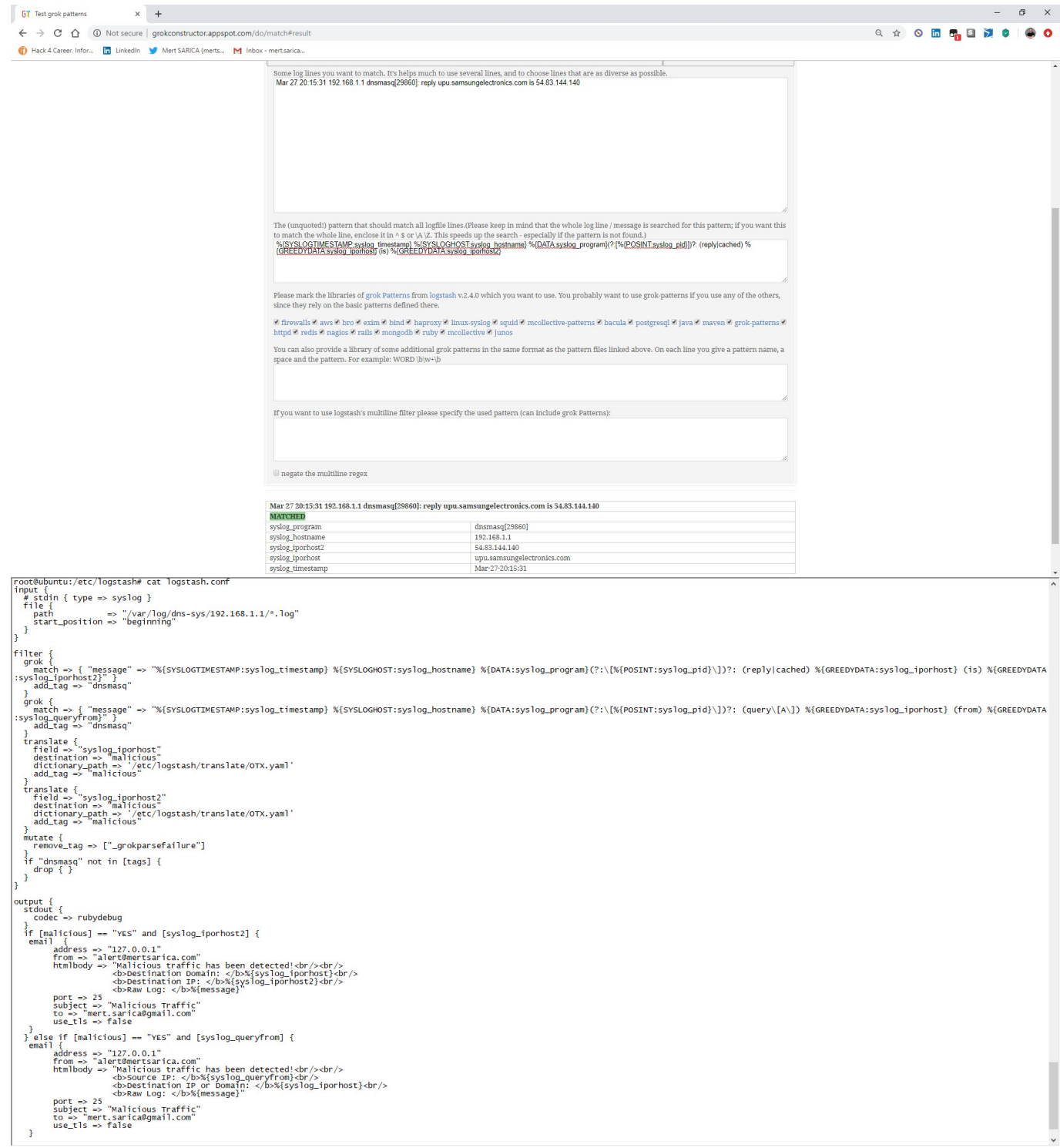

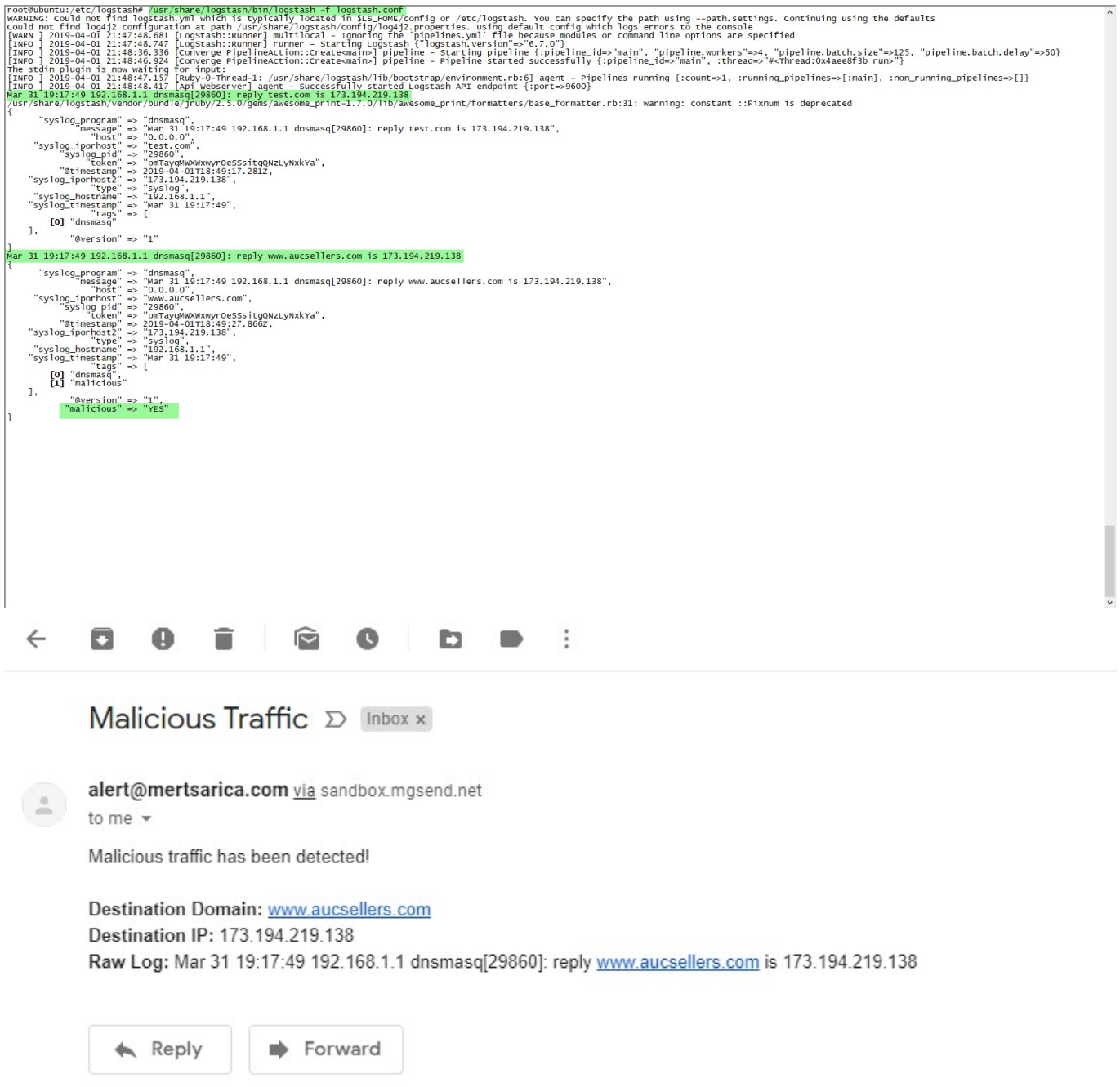

chara/logstach/hin/logstar

Bir sonraki yazıda görüşmek dileğiyle herkese güvenli günler dilerim.